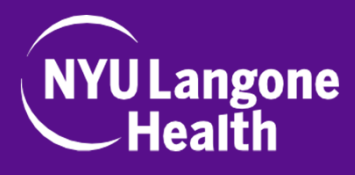

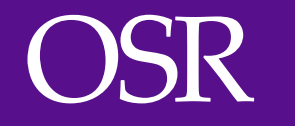

OSR | OFFICE OF SCIENCE

# **CREATION AND SUBMISSION OF AN ANNUAL CONTINUATION**

Research Navigator Institutional Biosafety Committee (IBC)

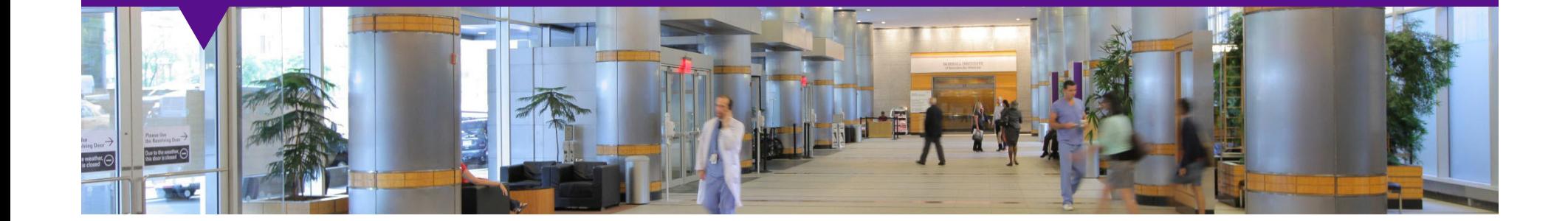

### **Welcome to the Research Navigator IBC Learning Module for NYULH Users**

In this module, you will learn how to create and submit a continuation to an IBCapproved registration involving:

- recombinant DNA (rDNA),
- infectious agents,
- non-human primate materials (including established cell lines),
- select agents or human gene transfer studies conducted at NYU Langone Health.

This request is known as a "registration." Registrations are reviewed by the New York University Institutional Biosafety Committee. The IBC is responsible for providing review and oversight of these studies to ensure compliance with the [NIH Guidelines](https://osp.od.nih.gov/wp-content/uploads/2013/06/NIH_Guidelines.pdf) and all of the Institution's policies. Registrations are submitted to the IBC through the online [Research Navigator IBC module.](http://era.med.nyu.edu/IBC)

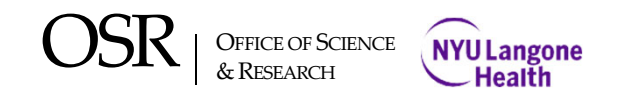

# **Required Training for IBC Submissions**

- Environmental Health and Safety has developed a training course required for anyone submitting or participating in studies registered with the NYULMC IBC including those involving human gene transfer. This course entitled "EH&S – Recombinant DNA: Use and Safe Handling - 2017" is located on **FOCUS** (formerly known as iDevelop).
- The NIH's Office of Biotechnology Affairs (OBA) has issued citations to many institutions for insufficient training of rDNA users on the NIH's rDNA Guidelines. To satisfy this requirement, training is required **once every three years**.
- If you plan to submit a registration to the IBC, you are advised to take this short 10 minute course prior to submission. **If you or your study staff have not successfully completed the course at the time of IBC submission, you will be reminded of the requirement prior to IBC approval**. Contact [biosafety@nyulangone.org](mailto:biosafety@nyulangone.org) if you have any questions related to the training course.

3 Agree to Participate  $\mathrm{OSR}$  | OFFICE OF Sequence of Sequence of Sequence of Sequence of Sequence of Sequence of Sequence of Sequence of Sequence of Sequence of Sequence of Sequence of Sequence of Sequence of Sequence OFFICE OF SCIENCE **NYU Langone** 

# **Objectives**

After reviewing this, you will be able to:

- Create and submit a Continuation to an IBC-approved registration for research involving:
	- rDNA
	- Other non-human gene transfer (IBC) studies

\*Please note that Continuations are for studies occurring in the 2nd and 3rd year of approval of the original registration. A new registration is required in the 4th year and the cycle resets \*

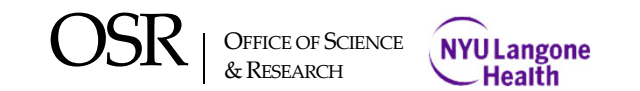

# **Log on to the Research Navigator IBC**

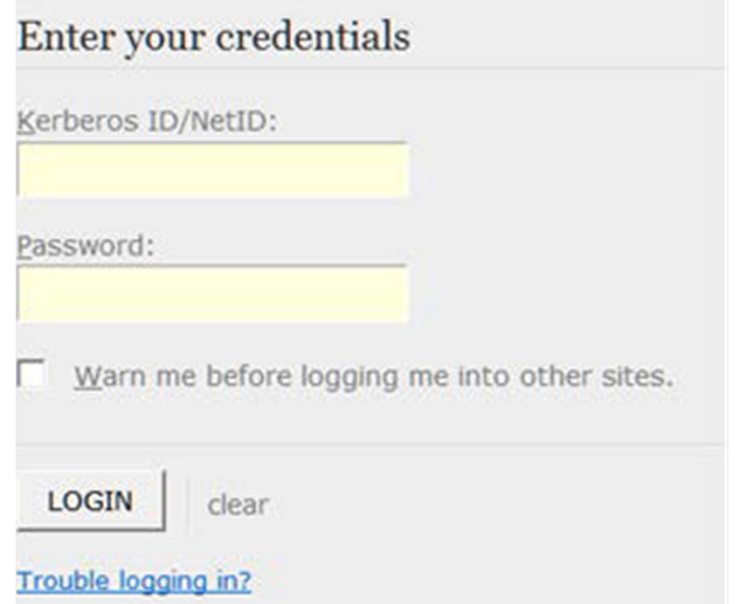

#### Enter your Kerberos ID and Password

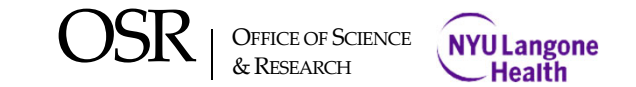

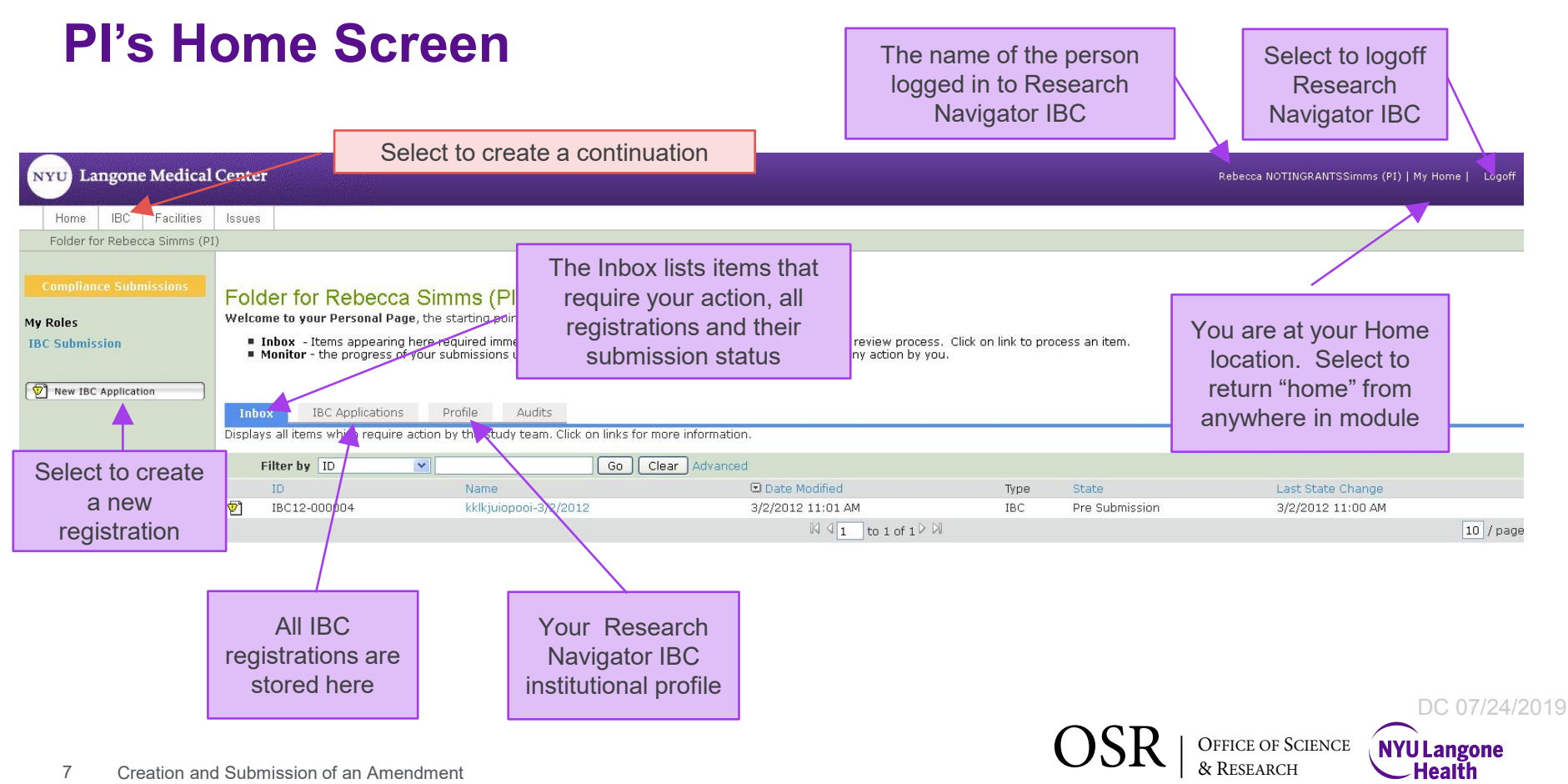

# **Finding Registration for Continuation**

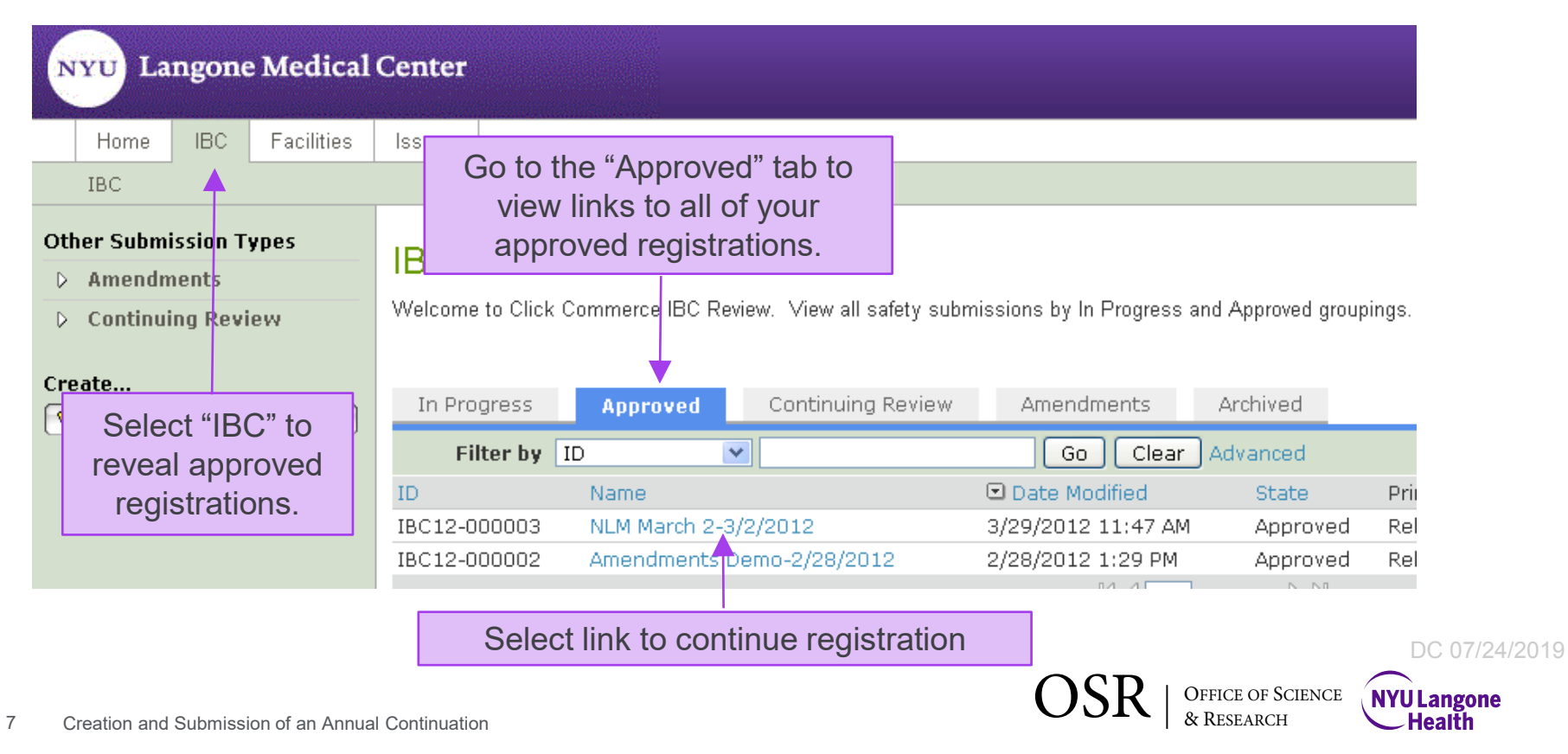

### **Continuation Screen**

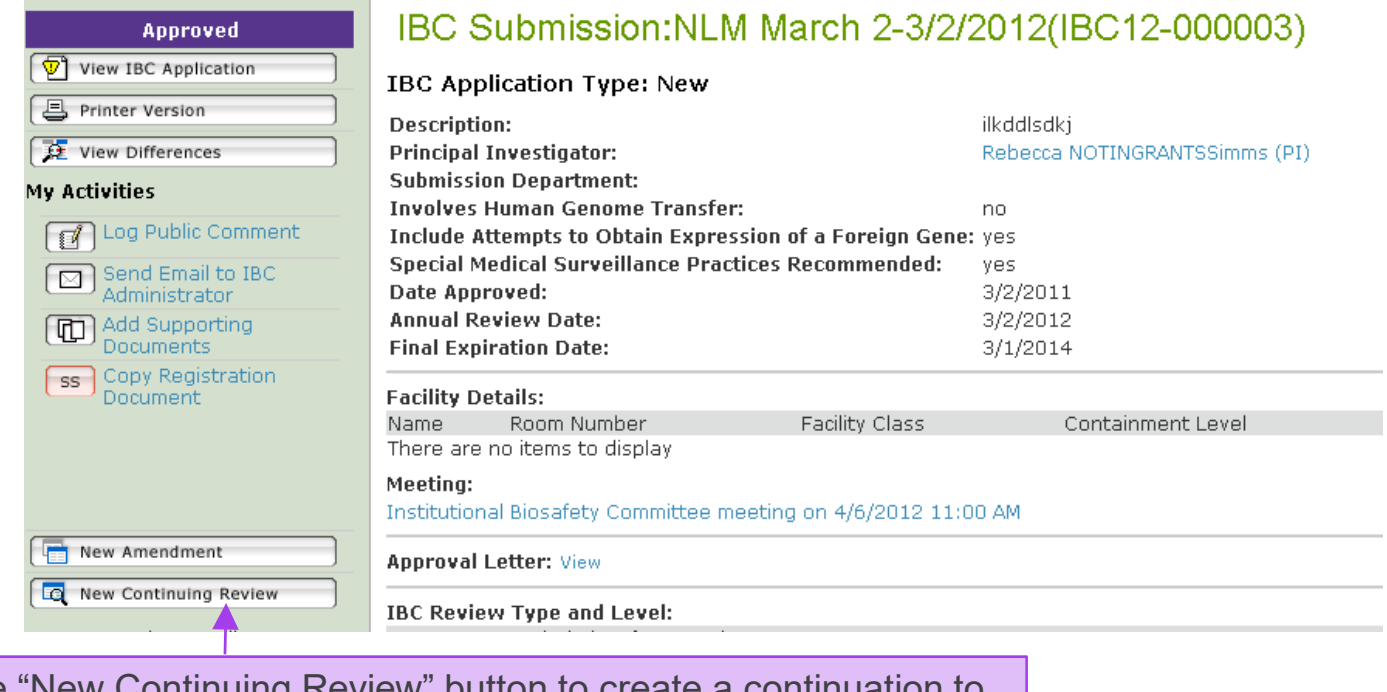

Select the "New Continuing Review" button to create a continuation to the IBC-approved registration currently displayed.<br>
Many Submission of an Annual Continuation

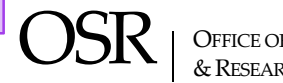

### **Select a Status**

Select the status based on your intent to Continue or Terminate this registration. You can request to Continue with or without changes to the original IBC-approved registration or you can declare your intent to terminate by selecting Withdraw, Complete or Other.

#### **Continuing Review - Study Status**

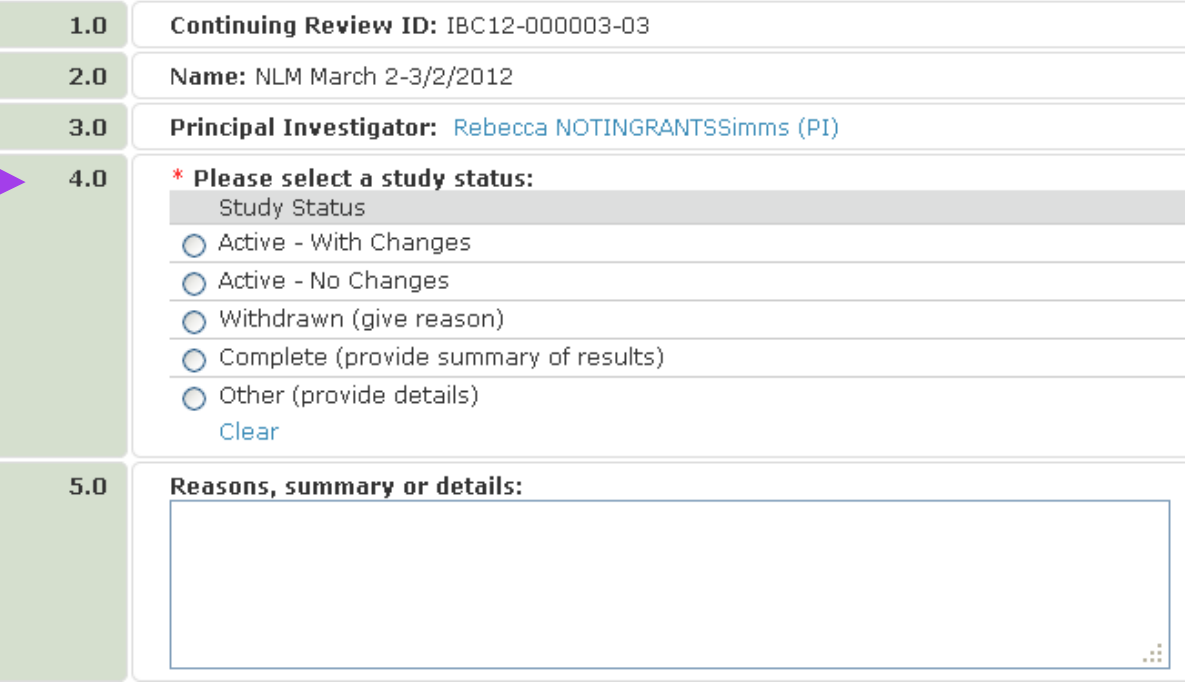

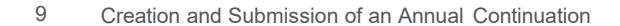

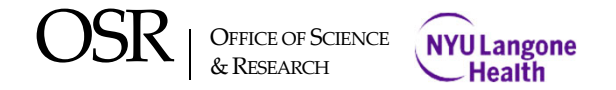

### **Continuation Form – Active With Changes**

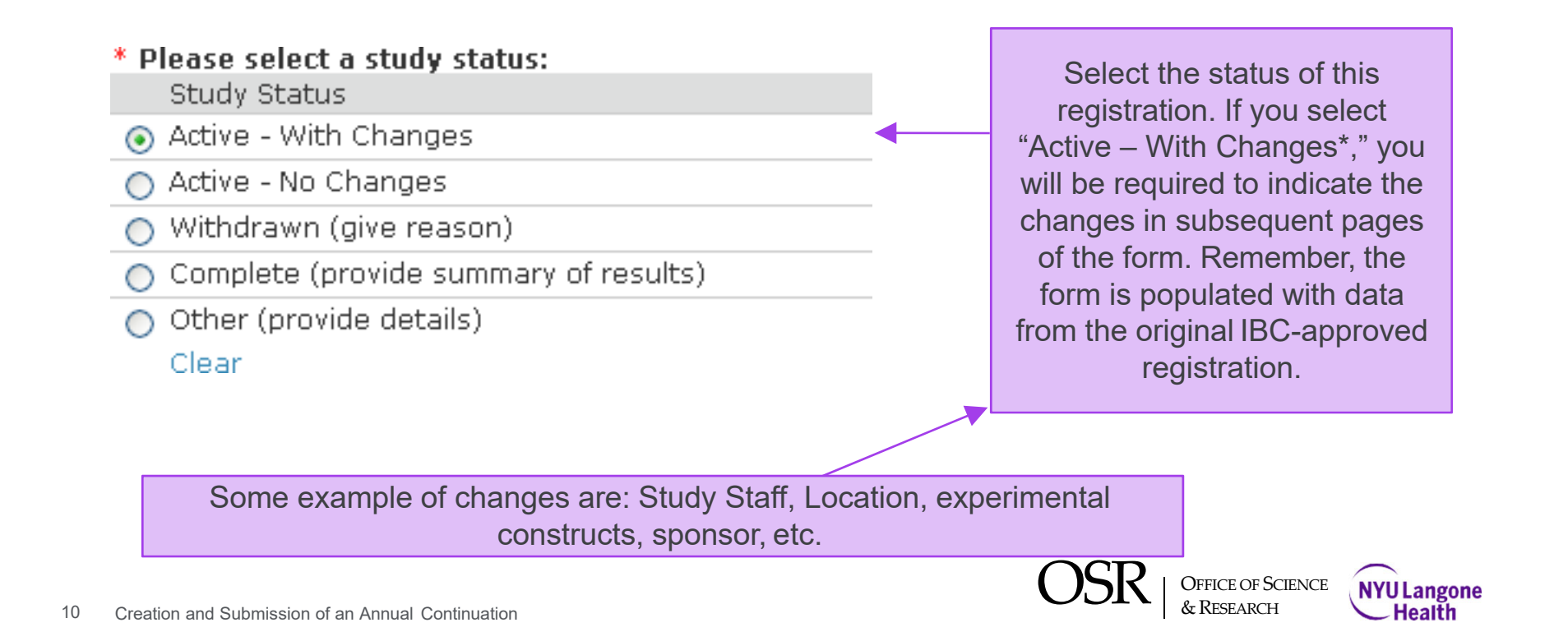

### **Continuation Form – Active – No Changes**

#### \* Please select a study status:

**Study Status** 

 $\bigcap$  Active - With Changes

Active - No Changes

◯ Withdrawn (give reason)

 $\bigcap$  Complete (provide summary of results)

O Other (provide details)

#### Clear

If you select "Active – No Changes," you are not required to answer any additional questions prior to submission of this Continuation form.

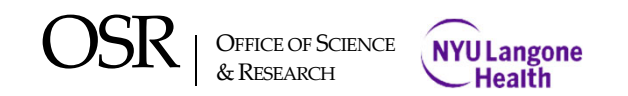

# **Continuation Form – Withdrawn**

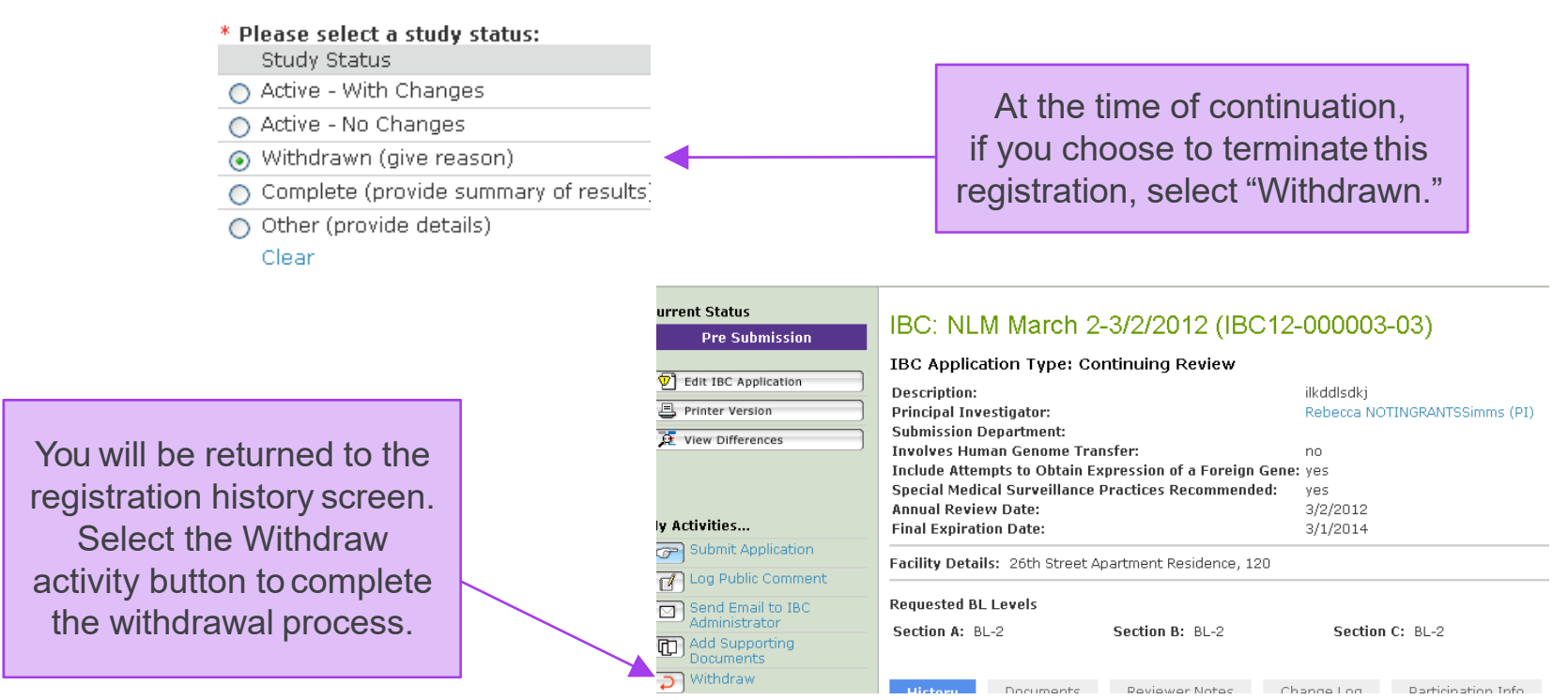

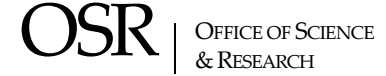

# **Continuation Form – Complete**

#### **Continuing Review - Study Status**

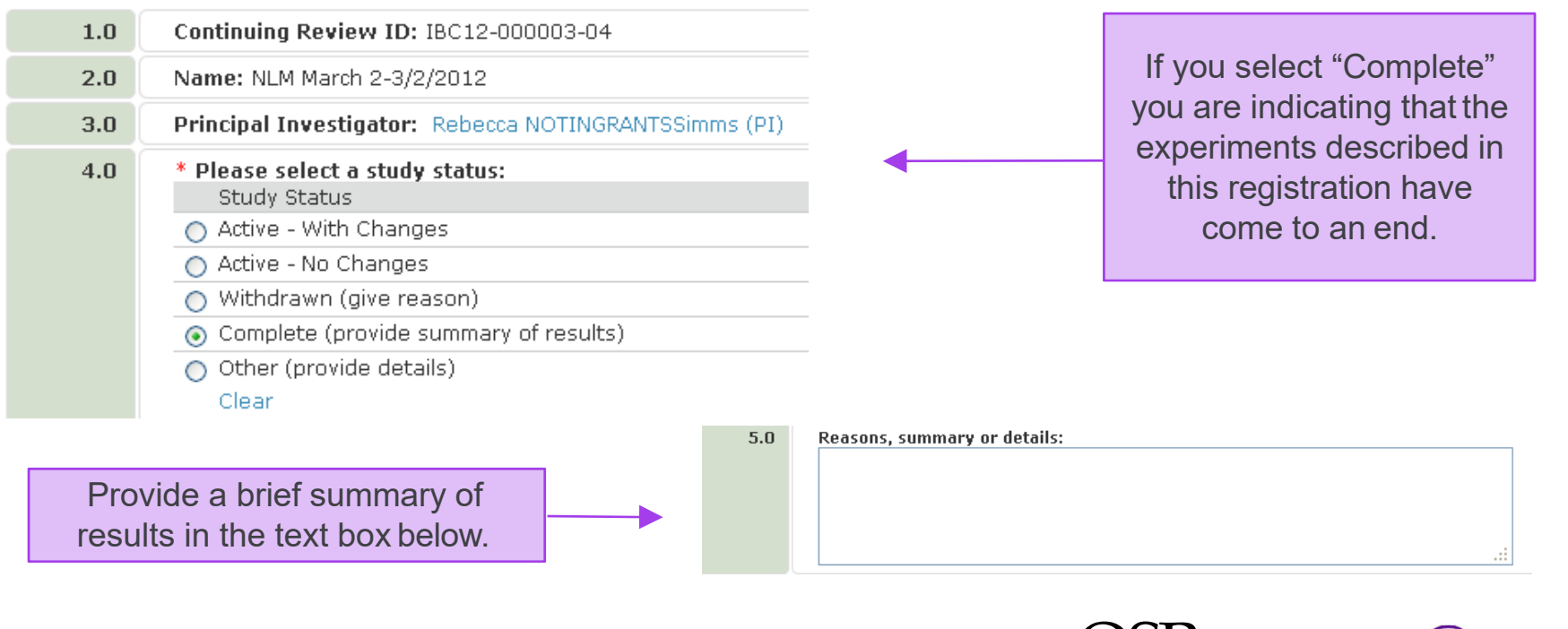

13 Creation and Submission of an Annual Continuation

OFFICE OF SCIENCE<br>& RESEARCH

**NYU Langone Health** 

# **Saving Your Information**

- As you create the new registration, use the Continue button to navigate directly to a particular section
- Selecting the Continue button automatically saves
- Selecting the Back button will NOT automatically save
- Select Save at the top or bottom of the form to ensure your data is saved

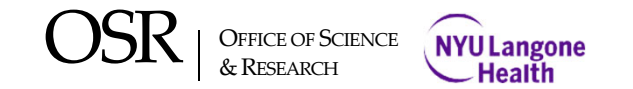

# **Saving Your Information**

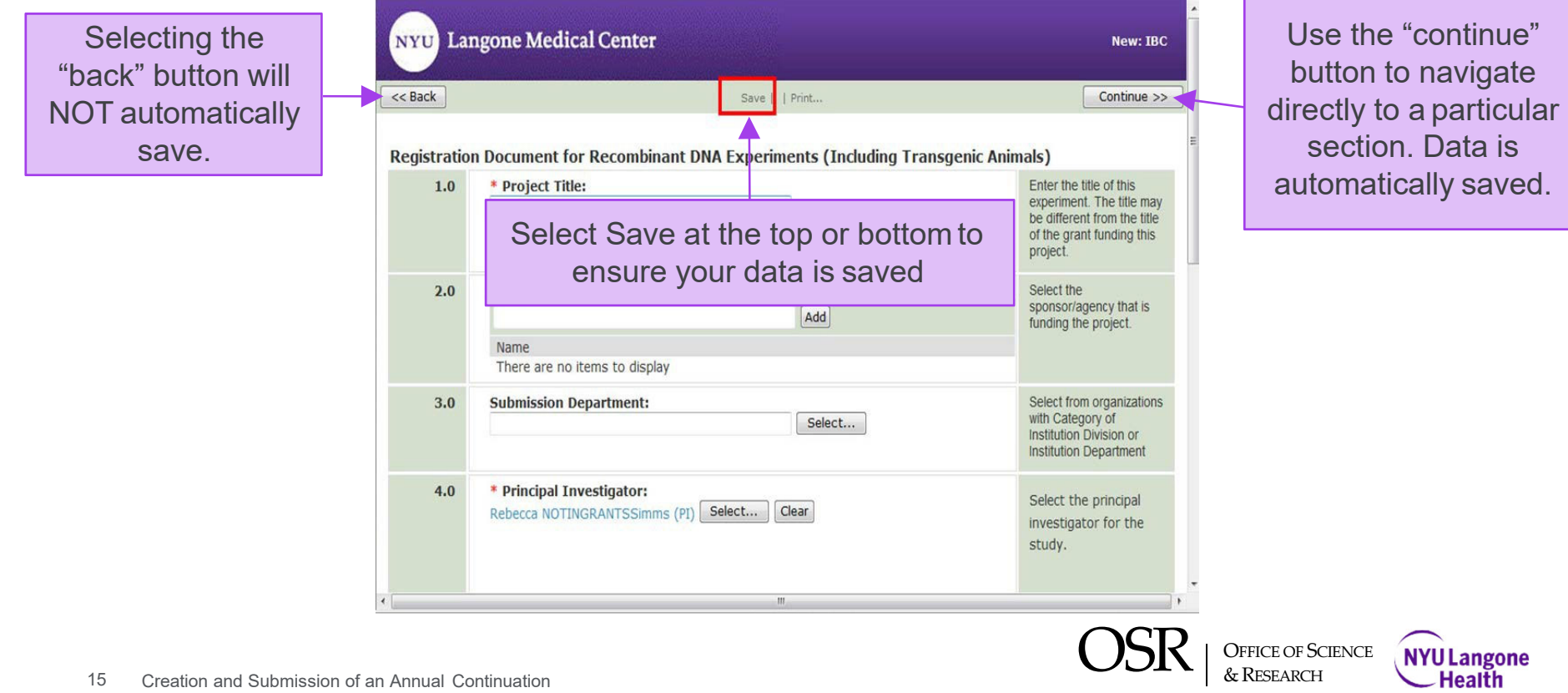

## **Completing the Continuation Process**

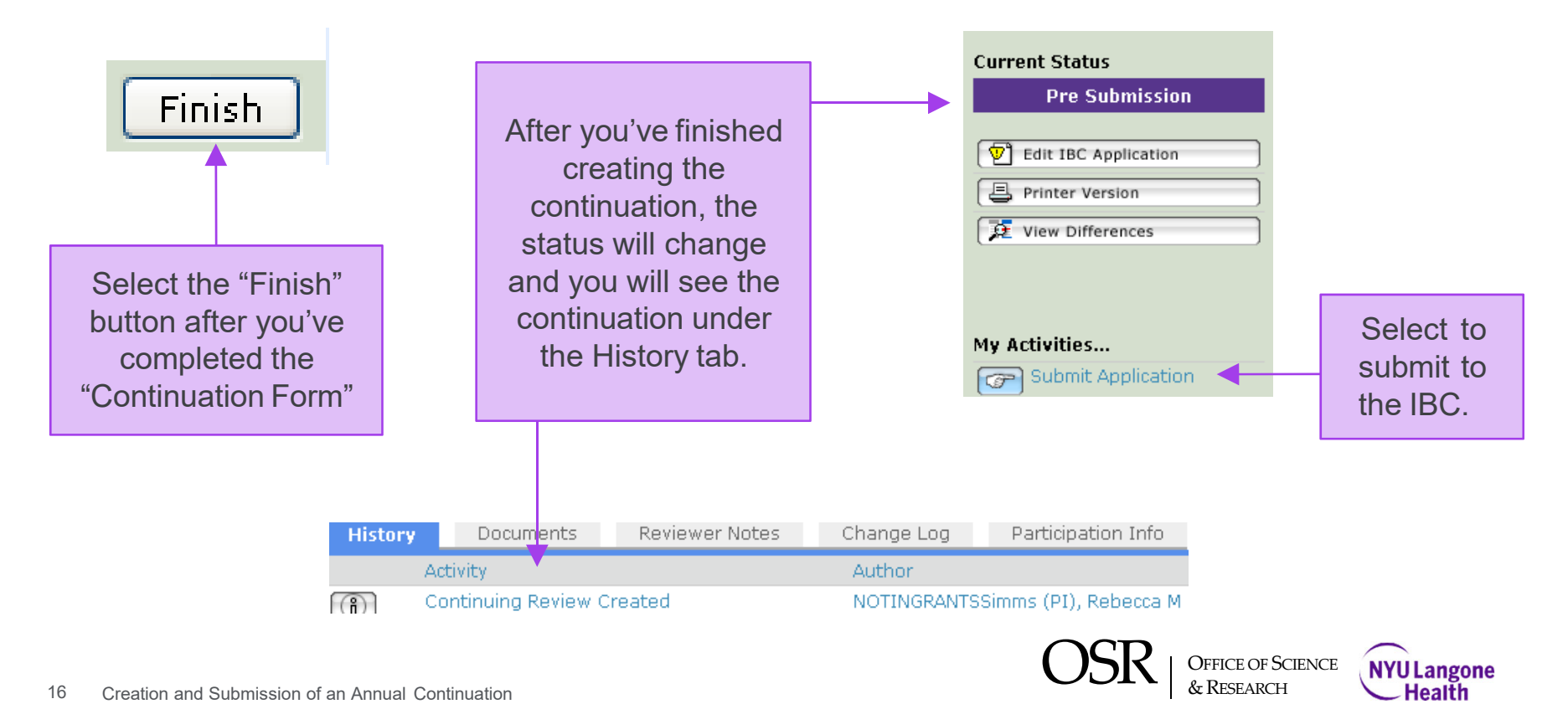

#### **IBC Registration Creation Process – Request Agree to Participate**

- Prior to submission, **Study Staff** listed on the registration are required to verify that they have read and understood their roles and responsibilities as described in the registration document. This step is known as "agreeing to participate."
- **Study staff** will complete this action by logging in to Research Navigator IBC and selecting the participation link located in their inbox.
- The PI will not be able to submit the registration until all study staff have agreed to participate.

OFFICE OF SCIENCE<br>& RESEARCH **NYU Langone** 

#### **IBC Registration Creation Process – Request Agree to Participate**

If study staff has been added to this registration, the PI will be required to request that they agree to participate in the study described in this registration document. The request is made by selecting the "Request Agree to Participate" link.

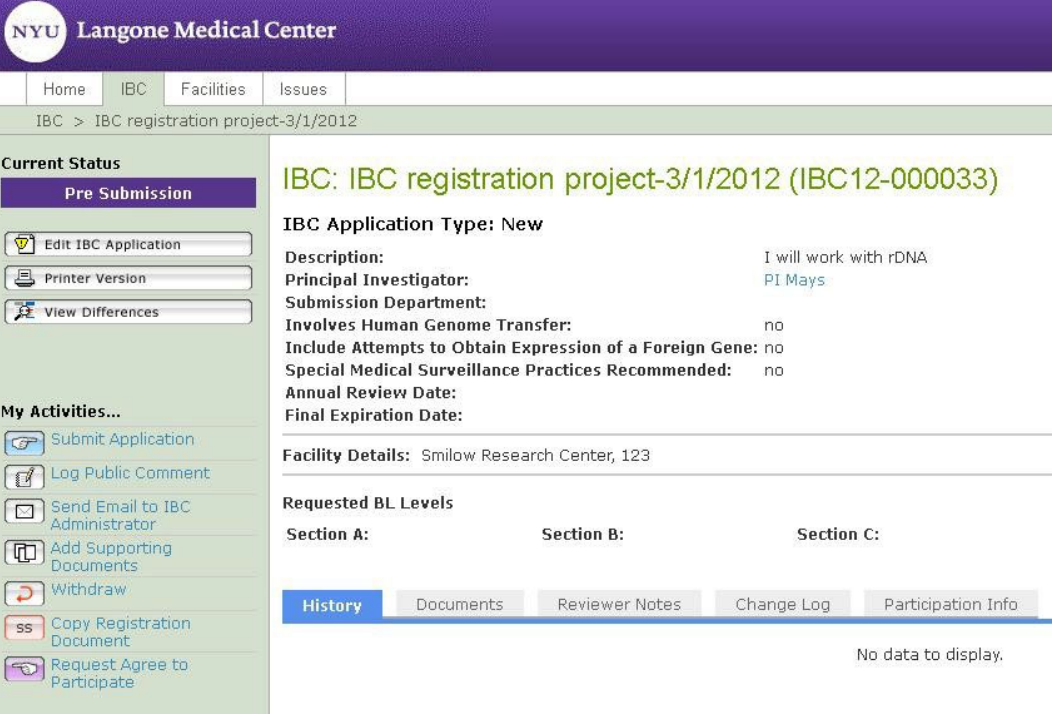

OFFICE OF SCIENCE<br>& RESEARCH **NYU Langone** Health

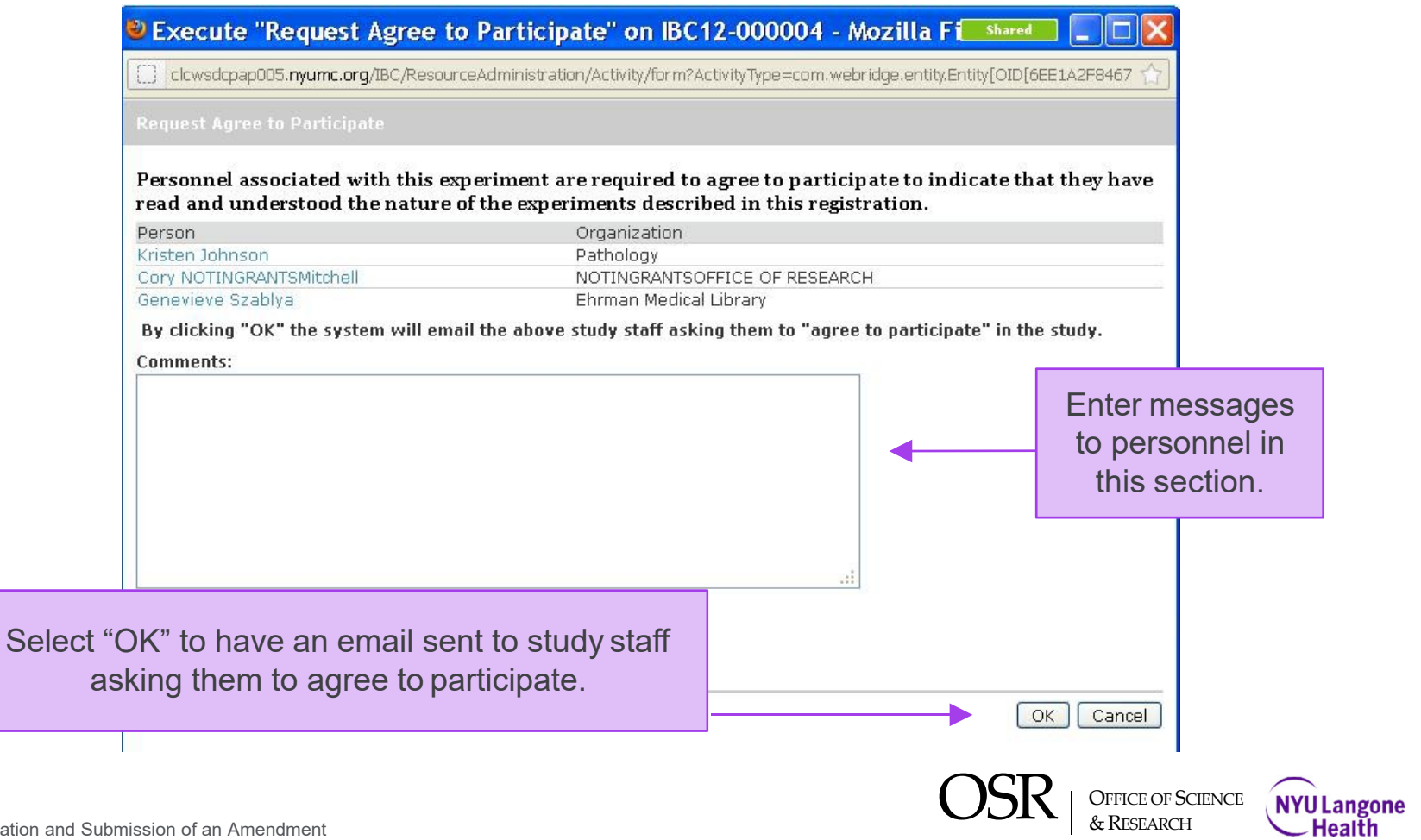

16 Creation and Submission of an Amendment

# **IBC Registration Submission Process – PI Assurance**

#### **Submit Application**

#### **Assurance**

I attest that the information in this Registration Form is accurate and complete. I am familiar with and agree to abide by the provisions of the current NIH Guidelines and other specific NIH and New York University School of Medicine instructions pertaining to the proposed project, as well as any modifications subsequently issued by the Federal Government.

As the Principal Investigator, I agree to accept responsibility for training all personnel involved in the proposed project so they are familiar with and understand the potential biohazards, relevant biosafety practices, techniques, and emergency procedures. I will submit written reports to the Institutional Biosafety Committee and the NIH's Office of Recombinant DNA Activities (if applicable) concerning any research related accident, exposure incident or release of rDNA materials to the environment, or problems pertaining to the implementation of containment procedures.

If you have finished filling out your application, then click OK. After you click OK you will no longer be able to edit the application. You will receive email when your approval is granted or refused.

If you are not ready to submit your application, click Cancel.

I agree with the above statement:  $*$ 

After the PI selects "submit application", a window will appear requiring the PI to attest the information submitted is accurate and complete. **\*If you've added personnel, they will be required to "Agree to Participate" and you must attach their rDNA course completion certificates (see Creating and Submitting training available on the** IBC website)\*

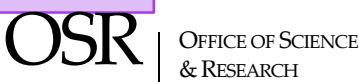

OK

Cancel

**NYU Langone** 

## **IBC Registration Submission Process – Errors**

If there are errorson the registration document, they will appear after the PI agrees with the **Assurance** statement. These errors must be corrected in order to submit the registration.

#### Execute "Submit Application" on IBC12-000033 - Mozilla Firefox

clcwsdcpap005.nyumc.org/IBCTraining/ResourceAdministration/Activity/form?ActivityType=com.webridge.entity.Entity[OID[EF295]

Could not execute the Submit Application activity due to one or more errors: There are study team members who have not yet agreed to participate. Use the Request Agree to Participate activity to notify team members. All team members must agree before registration can be submitted.

**Assurance** 

I attest that the information in this Registration Form is accurate and complete. I am familiar with and agree to abide by the provisions of the current NIH Guidelines and other specific NIH and New York University School of Medicine instructions pertaining to the proposed project, as well as any modifications subsequently issued by the Federal Government.

As the Principal Investigator, I agree to accept responsibility for training all personnel involved in the proposed project so they are familiar with and understand the potential biohazards, relevant biosafety practices, techniques, and emergency procedures. I will submit written reports to the Institutional Biosafety Committee and the NIH's Office of Recombinant DNA Activities (if applicable) concerning any research related accident, exposure incident or release of rDNA materials to the environment, or problems pertaining to the implementation of containment procedures.

If you have finished filling out your application, then click OK. After you click OK you will no longer be able to edit the application. You will receive email when your approval is granted or refused.

If you are not ready to submit your application, click Cancel.

I agree with the above statement:  $* \nabla$ 

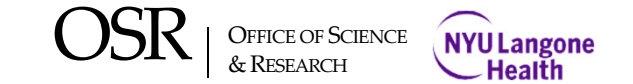

# **After Submission to the IBC**

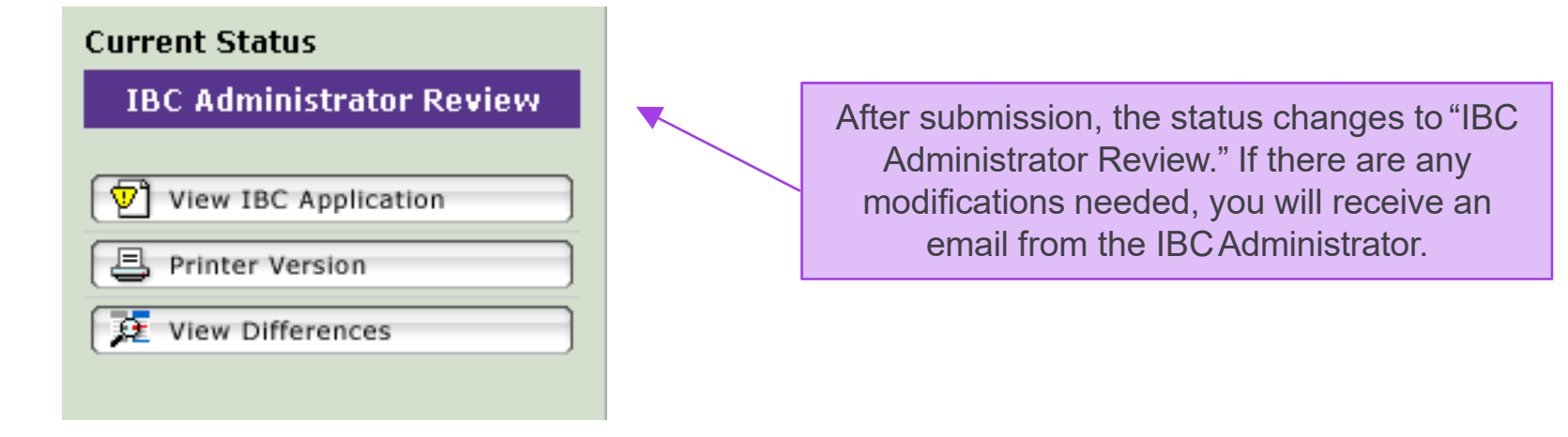

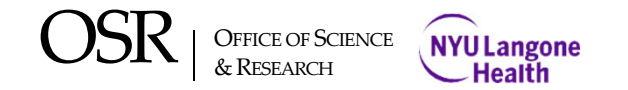

### **IBC Registration Submission Process – Successful Submission**

The PI will receive an automatic email from [IBC@nyumc.org](mailto:ibc@nyumc.org) indicating successful submission.

DC 07/24/2019

**NYU Langone Health** 

OFFICE OF SCIENCE

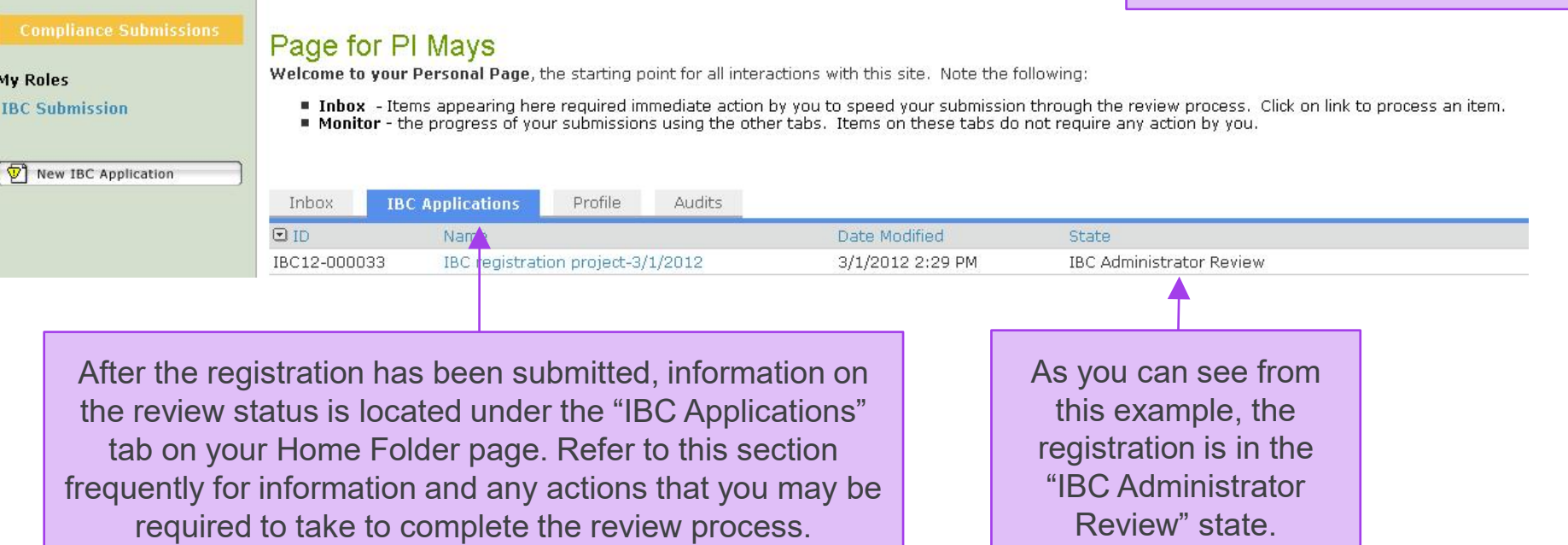

# 20 Creation and Submission of an Amendment  $\mathsf{OSR}\mid\mathsf{a}_{\mathsf{R} \mathsf{R} \mathsf{S}}$

#### **IBC registration submission process – outcome of IBC review**

After review by the IBC, registrations are either:

- Approved or
- Modifications are required to the registration before approval
	- If the modifications are satisfactory to the IBC, the registration is thenapproved.
- **The expiration and annual continuation dates of the original registration do not change after an amendment has been approved**.

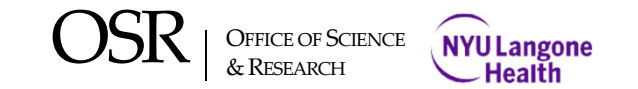

# **Keys to Success**

- Complete the IBC registration **accurately** and **completely**.
- Be sure to **attach** any **documents as indicated** on the registration.
- Ensure all study staff "agree to participate" and the rDNA course completion certificates for the PI and study staff are attached.
- **Submit** the IBC registration **prior** to the submission **deadlines** posted on the IBC website.
- Frequently monitor your Research Navigator IBC inbox

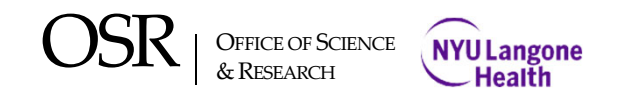

#### **IBC Contact information**

IBC website:<http://ibc.med.nyu.edu/> IBC email address: [ibc@nyulangone.org](mailto:ibc@nylangone.org)

**IBC Project Coordinator** Taina LoSasso [taina.losasso@nyulangone.org](mailto:taina.losasso@nyulangone.org) 646-754-4640

**IBC Director** Natalie L. Mays [natalie.mays@nyulagone.org](mailto:natalie.mays@nyulagone.org)

#### **Research Navigator information**

Research Navigator IBC module: <http://era.med.nyu.edu/IBC>

If you experience any problems using Research Navigator IBC, please report the issue by opening a ticket online using [MCIT Support & Services](http://servicecatalog.nyumc.org/Pages/default.aspx) or by contacting the MCIT Help Desk at 212-263-6868 (x36868 Internal) or 866-276-1892 (toll free).

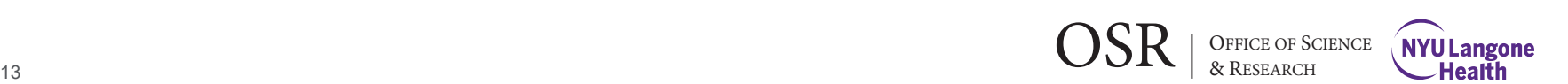

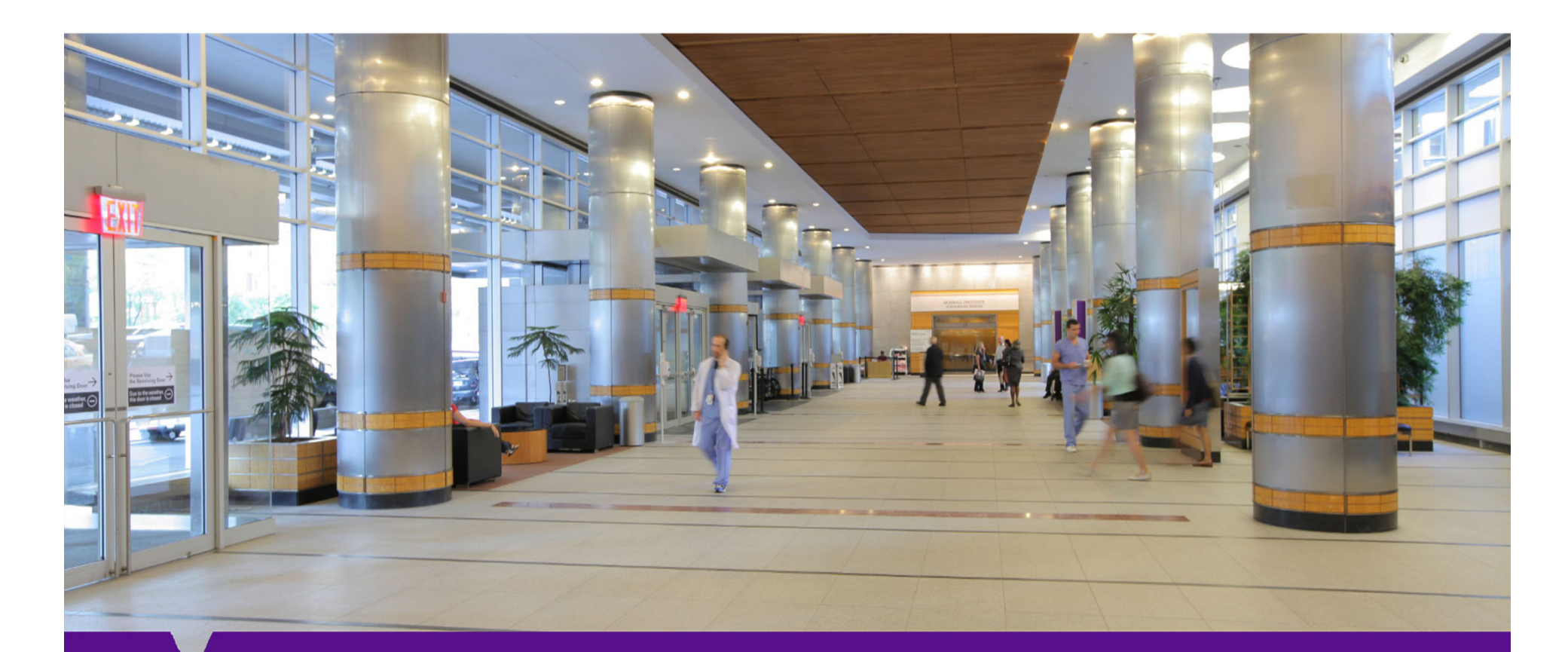

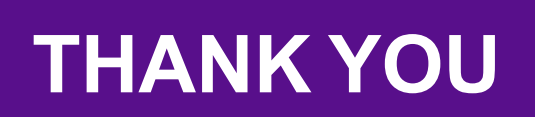

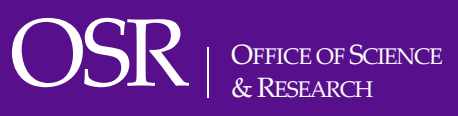

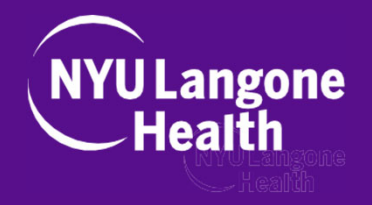